## **GAfutures** Explore. Plan. Succeed.

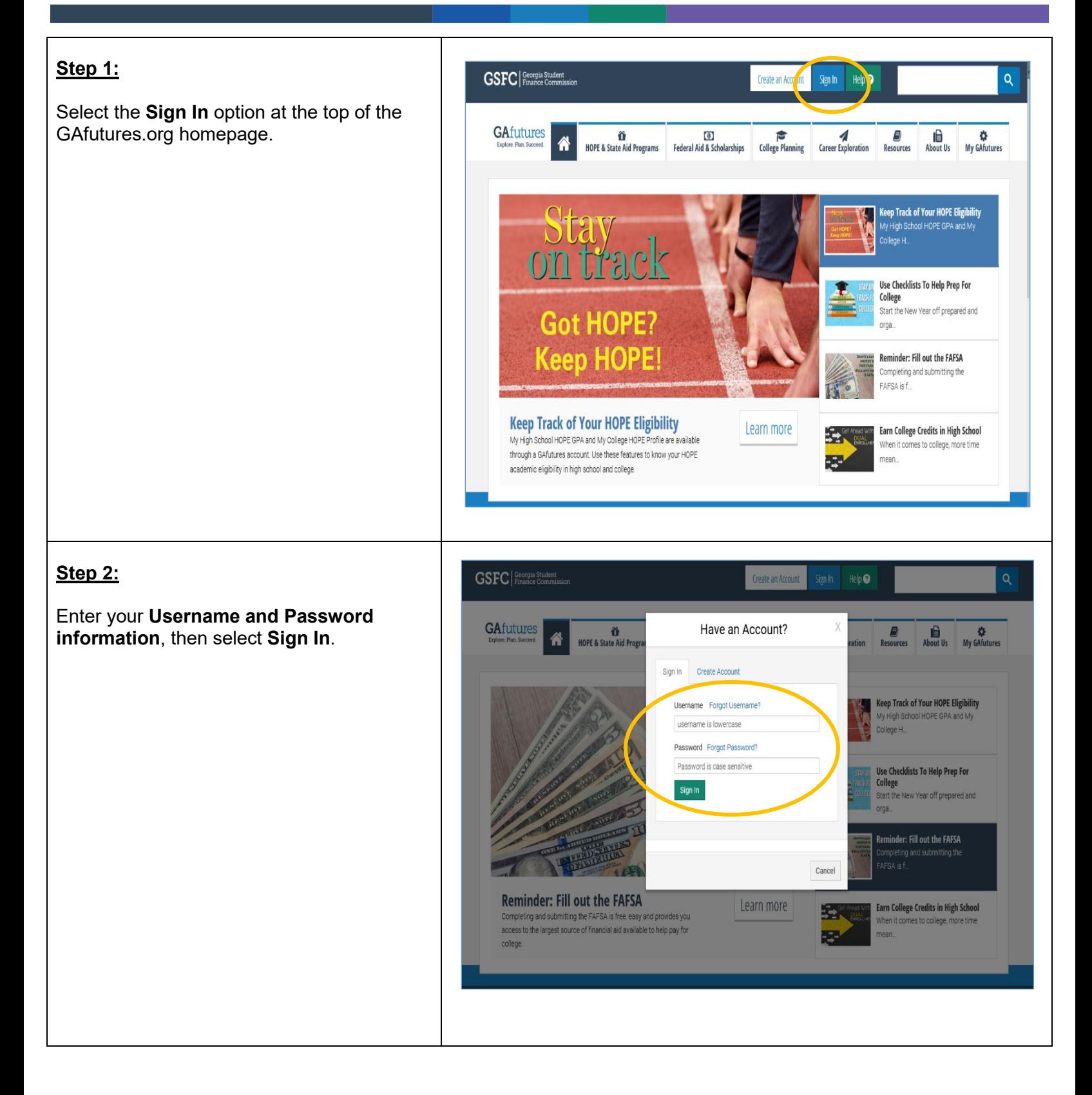

# **GSFC** Georgia Student

## **GAfutures** Explore. Plan. Succeed.

## **Step 3:**

**Dual Enrollment information** can be found within the **HOPE & State Aid Programs** tab.

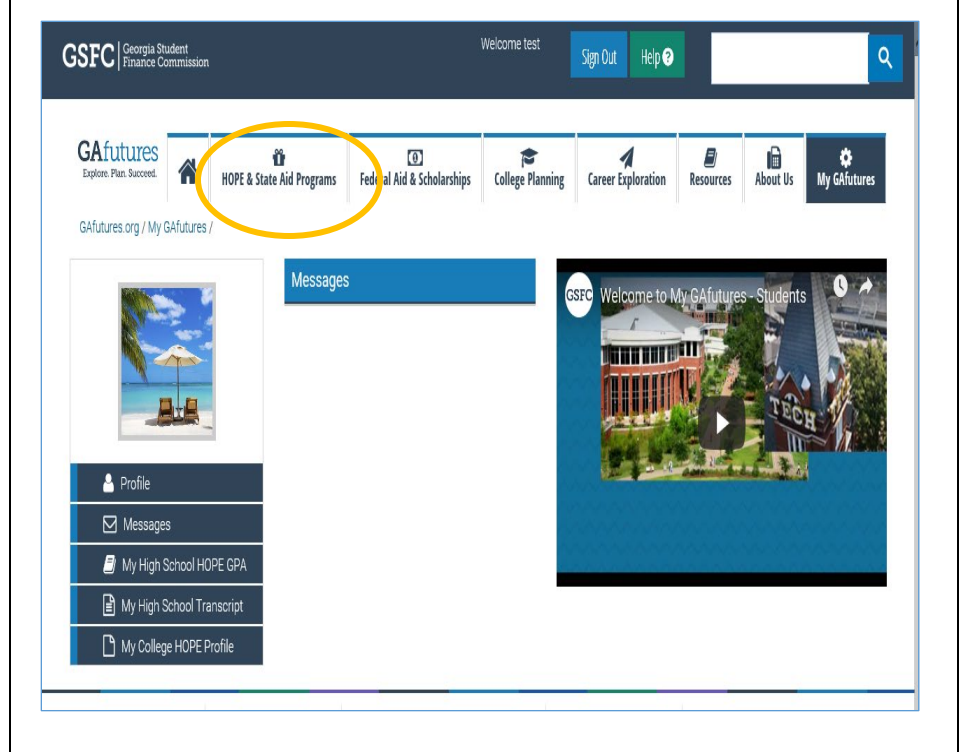

#### **Step 4:**

**Dual Enrollment** and other state program information can be found by selecting **State Scholarships and Grants.**

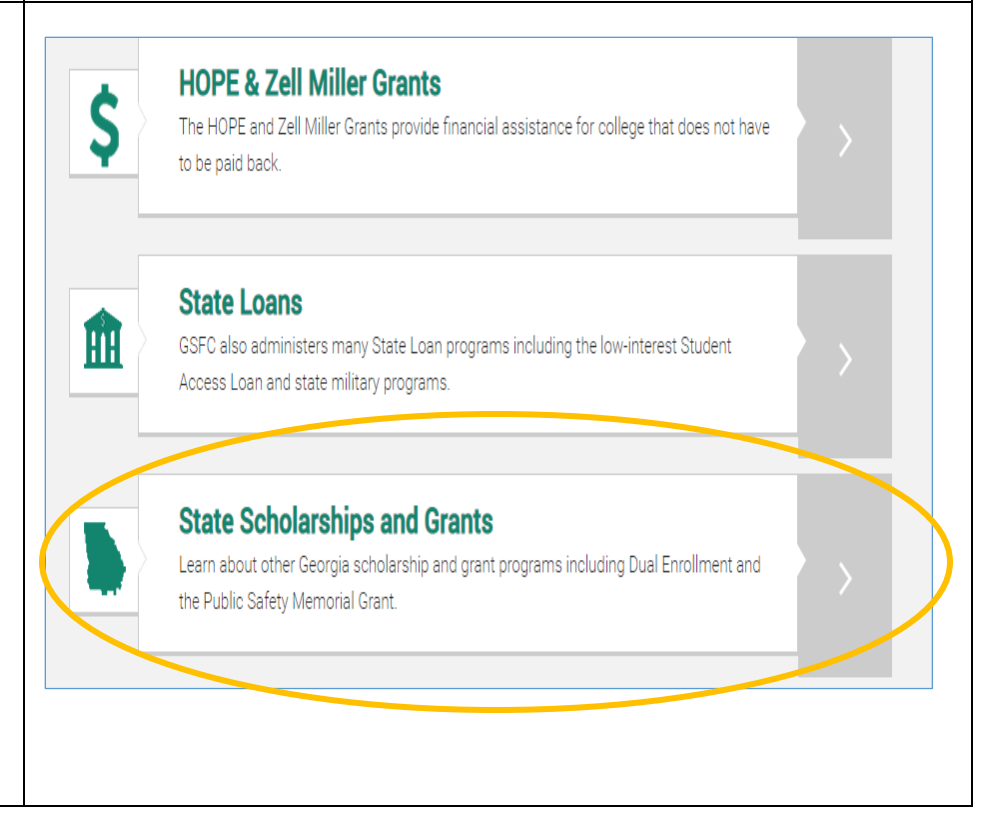

## **GSFC** Georgia Student

## **GAfutures** Explore. Plan. Succeed.

#### **Quick Reference Guide Student**

### **Step 5:**

**Dual Enrollment** is considered a state program and can be found by selecting **State Scholarships and Grants**.

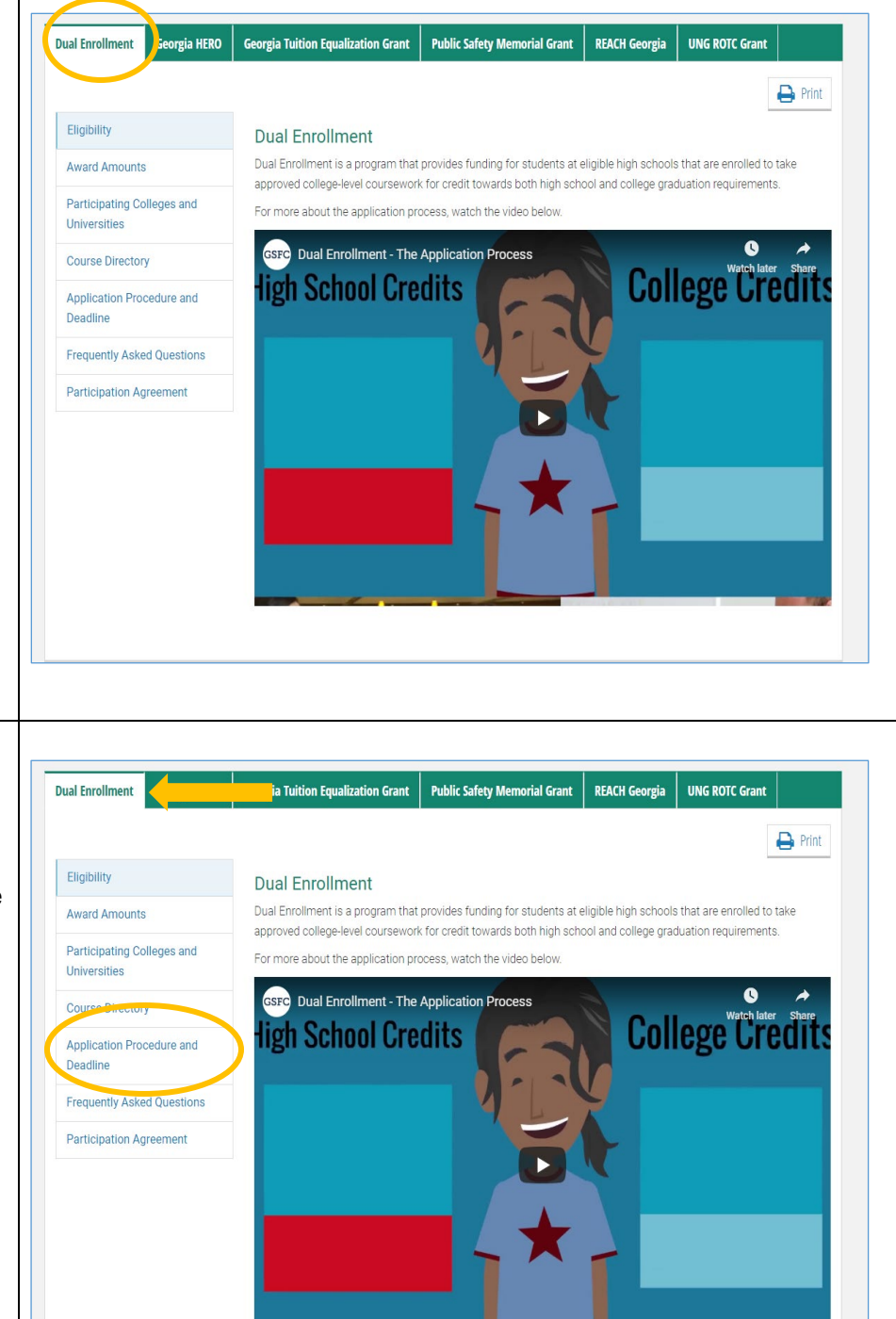

#### **Step 6:**

Selecting **Dual Enrollment** from the list of state programs, to find information regarding the program. The application to apply can be found by selecting **Application Procedure and Deadline**.

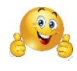

# **GSFC** Georgia Student